# **Search Results**

The Search Results page lists all the properties found for the criteria you entered. You can view, save or share this list as it is, or you can filter it down further. You even have the option to save your results to use for future activities.

Let's take a look at what you'll see on the page, then we'll talk about how to get the most out of the tools available to you.

### Top of the results page

| Property                                                    | Search Prospecting                                                                                                    | Prospecting   |  |
|-------------------------------------------------------------|----------------------------------------------------------------------------------------------------|---------------|--|
| Search Results:<br>13 Properties<br><u>* Back to Search</u> | 🕿 For Sale 🔮 Sold 🧟 Sale Pending 🏠 Expired 🌏                                                                                            | SAVE RESULT   |  |
| SAVED RESULTS -                                             | MAP VIEW -                                                                                                    |               |  |
| Owner Name                                                  | View Simple Results or Custom Results                                                                                                   |               |  |
| Street                                                      |                                                                                                    |               |  |
| GRAYSWOOD HILL RD                                           | 2 Grayswood Hill Rd                                                                                                    | $\rightarrow$ |  |
| Subdivision                                                 | Signal Mtn, TN 37377-2325<br>Parcel ID: 116D E 010<br>Owner: Verville Gregory L Tr Verville Jennifer Womack Tr                          | 4             |  |
| Parcel ID                                                   | Subdivision: Carriage Hill Unit 3 Lot #: 133                                                                                            |               |  |
|                                                             | 4 Grayswood Hill Rd                                                                                                    | -             |  |
| MLS ID#                                                     | Signal Mtn, TN 37377-2325<br>Parcel ID: 116D E 011 Owner: Templeton Robert P Lena Dot A<br>Subdivision: Carriage Hill Unit 3 Lot #: 142 | ~             |  |
| UPDATE RESULTS                                              | 5 Grayswood Hill Rd                                                                                                    | $\rightarrow$ |  |
| or Start Over                                               | Signal Mtn, TN 37377-2313<br>Parcel ID: 107M C 025 Owner: Grimes Denis A Melissa K<br>Subdivision: Carriage Hill Unit 3 Lot #: 135      |               |  |

- 1. Number of results your search produced
- 2. Criteria you've entered so far
- 3. Key to symbols used in the list
- 4. List of properties that match your search criteria

#### Filter your list further

Use the box that displays your current criteria to filter your list even further. Just add new criteria, like a street name or parcel ID, and click Update Results to reduce the number of properties on your list.

Real Estate & Financial Information Since 1872

| Search Results:<br>275 Properties<br>« Back to Search | 🟠 For Sale 🏾 🔮 Sold 🛛 🤦 Pending                  |
|-------------------------------------------------------|--------------------------------------------------|
| SAVED RESULTS 🗸                                       | 768                                              |
| Owner Name                                            |                                                  |
| Cooper                                                | View <u>Sin</u>                                  |
| Street                                                |                                                  |
|                                                       | Owner Name                                       |
| Parcel ID                                             | 5800 152 Oakdale Rd Unit 9<br>GA                 |
|                                                       | Cooper Matthew T Jacquelyn E                     |
| MLS ID#                                               | 4220 Abington Walk NW<br>Kennesaw, GA 30144-5125 |
|                                                       | Cooper Briana Melissa                            |
|                                                       | 3724 Acorn Dr<br>Powder Springs, GA 30127-5816   |
| UPDATE RESULTS                                        | Cooper Renee                                     |
| or Start Over                                         |                                                  |

#### View your list of properties on a map

Click the Map View button to plot your search results on a map. By default the results on your current page will show on the map.

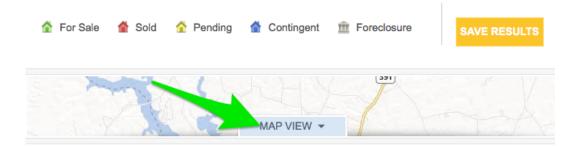

View Simple Results or Custom Results

To see your results from all pages, up to 500 properties, select the View Larger Map button.

Real Estate & Financial Information Since 1872

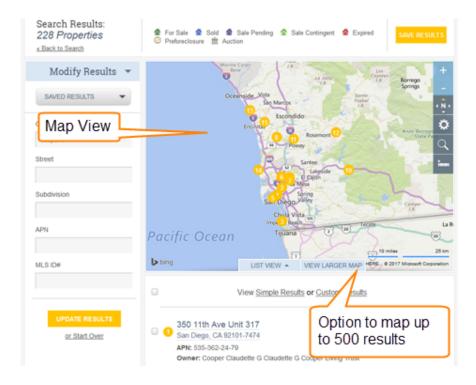

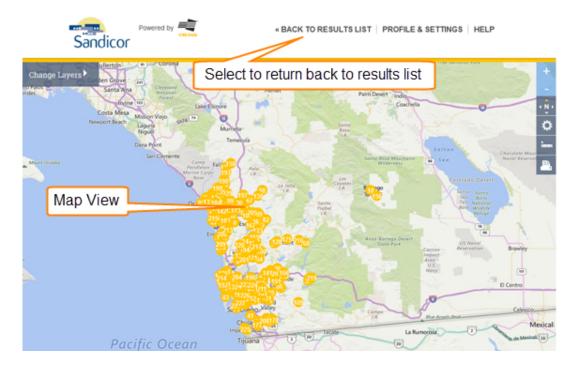

Visit our Map view help page for more information about how the map works.

## Change the details shown on the list

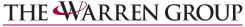

Real Estate & Financial Information Since 1872

| 🏠 For Sale | 摿 Sold | 🚹 Pending                     | 1 Contingent           | m Foreclosure | SAVE RESULTS |
|------------|--------|-------------------------------|------------------------|---------------|--------------|
|            | X      | 18                            | MAP VIEW -             | (331)         | -f-          |
|            |        | Viev <sup>y</sup> <u>Simp</u> | le Results or <u>C</u> | ustom Results |              |

By default, you'll see Simple Results when you perform your search, showing only the property address, parcel ID, and owner's name. To choose exactly which details to show on this page and in your exports or printed lists, just select Custom Results. Custom Results will change the view to include the information you have set up on your Profile & Settings page. For more information on setting up the fields in your Custom Results view, visit our <u>Profile & Settings</u> page.

Once you have set up your fields, you can sort your results by selecting once on any of the column names. You can change the order of your columns by dragging and dropping them to your preferred location.

|                        | County                                                         | Subdivision     | Parcel ID  | Building Sq.<br>Feet | Last Appraisal |
|------------------------|----------------------------------------------------------------|-----------------|------------|----------------------|----------------|
| 🗆 1<br>Ha              | 2 Grayswood Hill Rd<br>Signal Mtn, TN 37377-2325<br>milton TN  | Carriage Hill U | 116D E 010 | 4,092                | \$522,900      |
| 🔲 <mark>2</mark><br>На | 4 Grayswood Hill Rd<br>Signal Mtn, TN 37377-2325<br>amilton TN | Carriage Hill U | 116D E 011 | 3,428                | \$447,300      |
| <b>3</b>               | 5 Grayswood Hill Rd<br>Signal Mtn, TN 37377-2313               |                 |            |                      |                |

You can also adjust the width of the columns by selecting the separator between the column names then dragging to your desired width.

|                  | County                                                          | → Subdivision   | Parcel ID  | Building Sq.<br>Feet | Last Appraisal |
|------------------|-----------------------------------------------------------------|-----------------|------------|----------------------|----------------|
| = <mark>1</mark> | 2 Grayswood Hill Rd<br>Signal Mtn, TN 37377-2325<br>Hamilton TN | Carriage Hill U | 116D E 010 | 4,092                | \$522,900      |
| - <mark>2</mark> | 4 Grayswood Hill Rd<br>Signal Mtn, TN 37377-2325<br>Hamilton TN | Carriage Hill U | 116D E 011 | 3,428                | \$447,300      |
| <mark></mark>    | 5 Grayswood Hill Rd<br>Signal Mtn, TN 37377-2313<br>Hamilton TN | Carriage Hill U | 107M C 025 | 2,790                | \$360,800      |

#### Save results for easy retrieval

Click the Save Results button, enter a name, then click Submit to save this list of properties. You'll be able to choose these results from the main Property Search page, saving you from entering the criteria by hand.

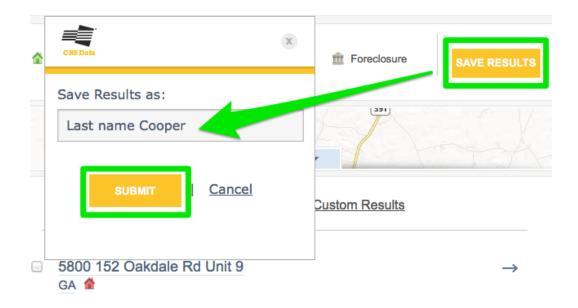

#### Send a mailing to all the properties on your list

If you'd like to create a mail merge file for printing labels with the addresses of all the properties on your list, just click the Mail to Properties link at the bottom of the page.

| 1835 Baldwin Ct<br>Marietta, GA 30068 | 1561         |                    |                |             |
|---------------------------------------|--------------|--------------------|----------------|-------------|
| Cooper Suzanne Trea                   | t            | 48 Two Sto         | ory            | 01016400230 |
| View 15 Results                       | ÷            |                    | <u>1</u> 2345. | 19 →        |
| Remove Checked                        | Keep Checked | Mail to Properties | Export List    | Print List  |

On the following page, you'll be able to set all the options for your specific needs. You can decide which information should be included or excluded and how it should be utilized. You can also choose to export to a variety of file formats or create a file for printing labels. If you do not have any more Exports or Labels left in your plan for the month, you can purchase up to 3,000 additional exports. Go to www.rerecordsearch.com/subscribe to get additional access right away. Or you can simply wait until the counter starts over in the next calendar month.

Real Estate & Financial Information Since 1872

## **Export or Print list**

Click the Export List link to download an Excel file.

Click the Print List link to send the list right to your printer.

| 1835 Baldwin C<br>Marietta, GA 3006 |              |                    |                  |             |
|-------------------------------------|--------------|--------------------|------------------|-------------|
| Cooper Suzanne Tr                   | reat         | 48 Two \$          | Story            | 01016400230 |
| View 15 Results                     |              |                    | <u>1</u> 2 3 4 5 | 19 <b>→</b> |
| Remove Checked                      | Keep Checked | Mail to Properties | Export List      | Print List  |